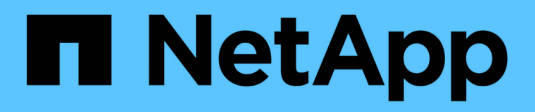

# **Ventana usuarios**

OnCommand Workflow Automation 5.1

NetApp April 19, 2024

This PDF was generated from https://docs.netapp.com/es-es/workflow-automation/help/reference-newuser-dialog-box.html on April 19, 2024. Always check docs.netapp.com for the latest.

# Tabla de contenidos

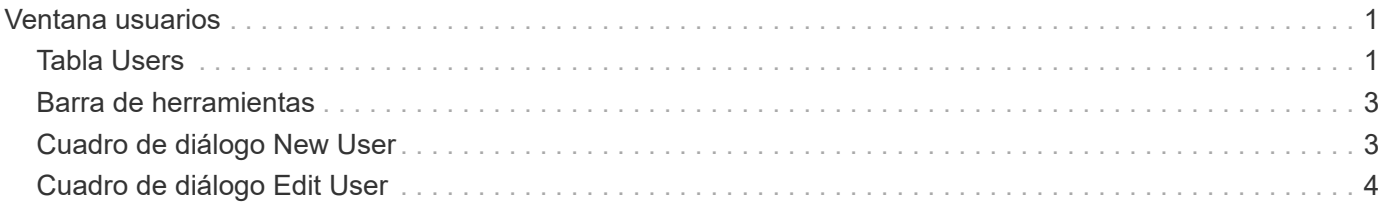

# <span id="page-2-0"></span>**Ventana usuarios**

La ventana Users (usuarios) permite ver, crear, editar y eliminar los usuarios de OnCommand Workflow Automation (WFA). Para acceder a esta ventana, seleccione **Configuración** y en **Administración** haga clic en **usuarios**.

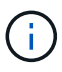

En función de sus privilegios de rol y cuenta, es posible que esta ventana no se muestre.

# <span id="page-2-1"></span>**Tabla Users**

La ventana usuarios muestra los usuarios existentes. Puede personalizar la visualización de la tabla mediante las características de filtrado y ordenación disponibles para cada columna, así como reorganizar el orden de las columnas.

- <sup>1</sup> activa o desactiva el filtrado de toda la tabla. Aparece una "x" roja sobre el icono si el filtrado está desactivado.
- Haga doble clic  $\ddot{\phi}$  borra y restablece las selecciones de filtrado.
- T en cada encabezado de columna puede filtrar en función del contenido de las columnas. Haga clic en T en una columna permite filtrar un elemento específico de la lista desplegable o de todos los elementos disponibles.
- Al hacer clic en el encabezado de columna, se alterna entre el orden ascendente y descendente de clasificación. Puede identificar el orden aplicado mediante las flechas de ordenación ( $\blacktriangle$  para ascendente  $y. \triangleright$  para descendente).
- Para reorganizar la ubicación de las columnas, puede arrastrar y soltar columnas para colocarlos en el orden que desee. Sin embargo, no puede ocultar ni eliminar ninguna de estas columnas.
- Al hacer clic en el cuadro de texto de filtro **Buscar** podrá buscar contenido específico. Además, puede buscar utilizando operadores compatibles para el tipo de columna aplicable, Alfabético o numérico.

En la siguiente tabla se enumeran los operadores admitidos para las columnas alfabéticas y numéricas de la tabla Users, disponibles en el cuadro de texto de filtro **Search**.

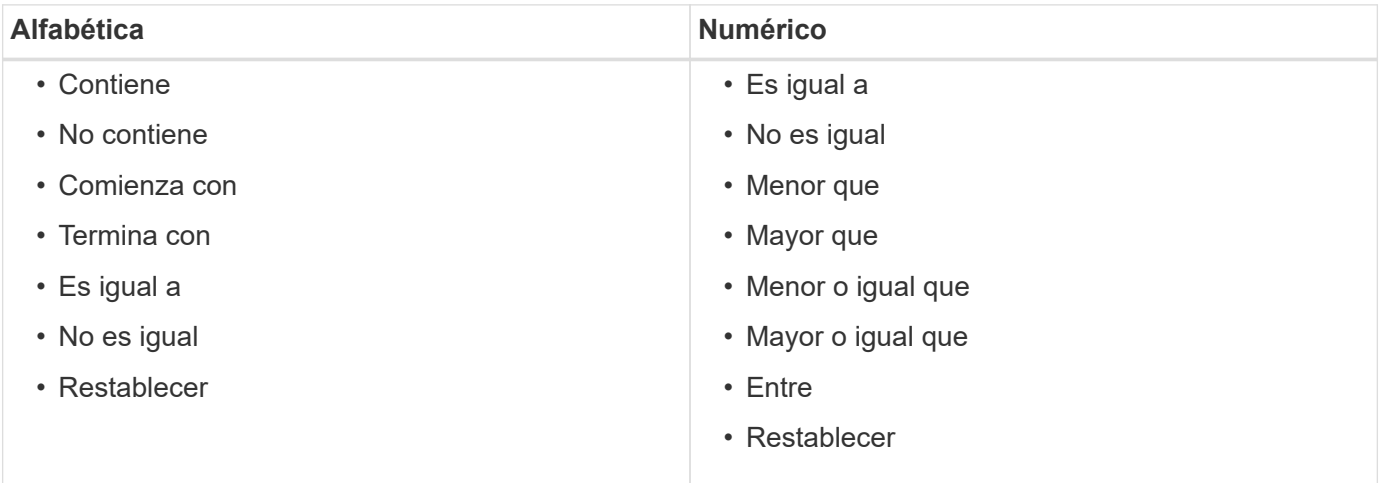

La tabla Users contiene las siguientes columnas:

• **Nombre de usuario**

Muestra el nombre de usuario de la cuenta.

#### • **Rol**

Muestra el rol asignado al usuario. Los roles pueden incluir cualquiera de los siguientes:

#### ◦ **Invitado**

Este usuario sólo puede ver el estado de una ejecución de flujo de trabajo o recibir notificaciones de un cambio en el estado de una ejecución de flujo de trabajo.

#### ◦ **Operador**

Este usuario puede obtener una vista previa y ejecutar los flujos de trabajo a los que se proporciona acceso el usuario.

#### ◦ **Approver**

Este usuario puede obtener una vista previa de los flujos de trabajo, ejecutarlos, aprobarlos y rechazarlos para los que se proporciona acceso al usuario.

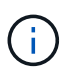

Debe indicar el ID de correo electrónico del aprobador y el estado del flujo de trabajo que se va a notificar al aprobador. Si hay varios autorizadores, puede proporcionar un ID de correo electrónico de grupo en el campo **correo electrónico**.

#### ◦ **Arquitecto**

Este usuario tiene acceso completo para crear flujos de trabajo, pero está restringido a la modificación de la configuración global del servidor WFA.

#### ◦ **Admin**

Este usuario tiene acceso completo al servidor WFA.

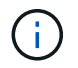

Debe configurar al menos un usuario administrador.

#### ◦ **Backup**

Este es el único usuario que puede generar de forma remota backups del servidor WFA; sin embargo, este usuario está restringido desde todos los demás accesos.

#### • **Categorías**

Muestra la categoría de flujo de trabajo asignada a un operador, que proporciona autorización de flujo de trabajo y privilegios al operador designado.

Puede establecer esta configuración de autorización haciendo clic en **Administración de contenido** > **Categorías**.

#### • **Correo electrónico**

Muestra la dirección de correo electrónico del usuario. Puede utilizar este correo electrónico para notificar el estado del flujo de trabajo.

#### • **Notificaciones activadas**

Indica si el usuario puede recibir notificaciones por correo electrónico (verdadero o falso) sobre el estado de las ejecuciones de flujo de trabajo que ha activado ese usuario.

### • **LDAP**

Indica si el usuario está aprovisionado a través del servidor de Active Directory externo al que accede LDAP (verdadero o falso).

### • **Grupo de Active Directory**

Indica si el usuario forma parte de los grupos de LDAP o Active Directory.

## <span id="page-4-0"></span>**Barra de herramientas**

La barra de herramientas está situada encima del encabezado de la columna. Puede utilizar los iconos de la barra de herramientas para realizar varias acciones. También se puede acceder a estas acciones desde el menú contextual de la ventana.

• **(Nuevo)**

Abre el cuadro de diálogo Nuevo usuario, que permite agregar una nueva cuenta de usuario.

• **(Editar)**

Abre el cuadro de diálogo Editar usuario, que permite editar la cuenta de usuario seleccionada.

• **(Eliminar)**

Abre el cuadro de diálogo de confirmación Eliminar usuario, que permite eliminar la cuenta de usuario seleccionada.

# <span id="page-4-1"></span>**Cuadro de diálogo New User**

El cuadro de diálogo Nuevo usuario permite crear una nueva cuenta de usuario.

• **Nombre de usuario**

Especifica el nombre de usuario.

• **Rol**

Permite seleccionar uno de los siguientes roles de usuario:

- Invitado: Este usuario sólo puede ver el estado de una ejecución de flujo de trabajo o recibir notificaciones sobre un cambio en el estado de una ejecución de flujo de trabajo.
- Operador: Este usuario puede obtener una vista previa y ejecutar flujos de trabajo para los que se proporciona acceso al usuario.
- Arquitecto: Este usuario tiene acceso completo para crear flujos de trabajo, pero está restringido a la modificación de la configuración global del servidor WFA.
- Admin: Este usuario tiene acceso completo al servidor WFA.
- Backup: Este usuario es el único usuario que puede generar copias de seguridad del servidor WFA de

forma remota; sin embargo, el usuario está restringido desde el resto del acceso.

#### • **Correo electrónico**

Permite especificar la dirección de correo electrónico del usuario a la que se envían las notificaciones si se selecciona la opción notificar.

#### • **Contraseña**

Especifica la contraseña del usuario.

#### • **Confirmar**

Especifica de nuevo la contraseña.

#### • **Notificar el**

Permite seleccionar cuándo se debe notificar por correo electrónico al usuario de la cuenta. Las notificaciones de estado de ejecución del flujo de trabajo son específicas de los flujos de trabajo ejecutados por el usuario. Puede seleccionar cualquier combinación de las siguientes opciones:

- Ejecución del flujo de trabajo iniciada: Notifica al usuario cuando comienza la ejecución del flujo de trabajo.
- La ejecución del flujo de trabajo ha fallado o se ha realizado correctamente: Notifica al usuario si la ejecución del flujo de trabajo falla o si el flujo de trabajo se ha ejecutado correctamente incluso si uno o más pasos han fallado.

La ejecución se completa porque los pasos fallidos se han configurado de forma que la ejecución del flujo de trabajo continúa incluso cuando el paso ha fallado.

- La ejecución del flujo de trabajo se ha completado correctamente: Notifica al usuario cuando la ejecución del flujo de trabajo se ha completado correctamente.
- Ejecución del flujo de trabajo en espera de aprobación: Notifica al usuario si la ejecución del flujo de trabajo está a la espera de aprobación de un usuario operador o arquitecto, en función del valor de configuración de WFA.
- Fallo de adquisición: Notifica al usuario cuando falla la adquisición de datos para orígenes de datos.

Esta opción está habilitada solo para usuarios de administrador y de arquitecto.

### **Botones de comando**

#### • **Guardar**

Guarda los ajustes de configuración y cierra el cuadro de diálogo.

• **Cancelar**

Cancela los cambios, si los hay, y cierra el cuadro de diálogo.

## <span id="page-5-0"></span>**Cuadro de diálogo Edit User**

El cuadro de diálogo Editar usuario permite ver y modificar la configuración de la cuenta

de usuario.

En función de los privilegios y funciones de su cuenta, puede que no tenga acceso a la ventana usuarios. Sin embargo, puede editar la configuración de su cuenta seleccionando **Configuración** y en **Administración** haga clic en **Configuración de cuenta**.

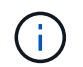

Los campos disponibles para su edición dependen de los privilegios de la función y la cuenta asignados.

#### • **Nombre**

Muestra el nombre de usuario de la cuenta de usuario.

#### • **Rol**

Muestra el rol asignado para la cuenta de usuario.

• **Correo electrónico**

Especifica el correo electrónico de la cuenta de usuario a la que se envían las notificaciones si se selecciona una opción notificar.

#### • **Cambiar contraseña**

Permite cambiar la contraseña actual de la cuenta de usuario. Cuando esta casilla de verificación está seleccionada, se requieren los siguientes campos:

- **Nueva contraseña**--especifica la nueva contraseña.
- **Confirmar**--especifica de nuevo la nueva contraseña.

#### • **Notificar el**

Permite seleccionar cuándo se debe notificar por correo electrónico al usuario de la cuenta durante la ejecución del flujo de trabajo. Cuando esta casilla de verificación está activada, puede seleccionar cualquier combinación de las siguientes opciones:

- Ejecución del flujo de trabajo iniciada: Notifica al usuario cuando comienza la ejecución del flujo de trabajo.
- La ejecución del flujo de trabajo ha fallado o se ha realizado correctamente: Notifica al usuario si la ejecución del flujo de trabajo falla o si el flujo de trabajo se ha ejecutado correctamente incluso si uno o más pasos han fallado.

La ejecución se completa porque los pasos fallidos se han configurado de forma que la ejecución del flujo de trabajo continúa incluso cuando el paso ha fallado.

- La ejecución del flujo de trabajo se ha completado correctamente: Notifica al usuario cuando la ejecución del flujo de trabajo se ha completado correctamente.
- Ejecución del flujo de trabajo en espera de aprobación: Notifica al usuario si la ejecución del flujo de trabajo está a la espera de aprobación de un usuario operador o arquitecto, en función del valor de configuración de WFA.
- Fallo de adquisición: Notifica al usuario cuando falla la adquisición de datos para orígenes de datos.

Esta opción está habilitada solo para usuarios de administrador y de arquitecto.

### **Botones de comando**

### • **Guardar**

Guarda los ajustes de configuración y cierra el cuadro de diálogo.

• **Cancelar**

Cancela los cambios, si los hay, y cierra el cuadro de diálogo.

#### **Información de copyright**

Copyright © 2024 NetApp, Inc. Todos los derechos reservados. Imprimido en EE. UU. No se puede reproducir este documento protegido por copyright ni parte del mismo de ninguna forma ni por ningún medio (gráfico, electrónico o mecánico, incluidas fotocopias, grabaciones o almacenamiento en un sistema de recuperación electrónico) sin la autorización previa y por escrito del propietario del copyright.

El software derivado del material de NetApp con copyright está sujeto a la siguiente licencia y exención de responsabilidad:

ESTE SOFTWARE LO PROPORCIONA NETAPP «TAL CUAL» Y SIN NINGUNA GARANTÍA EXPRESA O IMPLÍCITA, INCLUYENDO, SIN LIMITAR, LAS GARANTÍAS IMPLÍCITAS DE COMERCIALIZACIÓN O IDONEIDAD PARA UN FIN CONCRETO, CUYA RESPONSABILIDAD QUEDA EXIMIDA POR EL PRESENTE DOCUMENTO. EN NINGÚN CASO NETAPP SERÁ RESPONSABLE DE NINGÚN DAÑO DIRECTO, INDIRECTO, ESPECIAL, EJEMPLAR O RESULTANTE (INCLUYENDO, ENTRE OTROS, LA OBTENCIÓN DE BIENES O SERVICIOS SUSTITUTIVOS, PÉRDIDA DE USO, DE DATOS O DE BENEFICIOS, O INTERRUPCIÓN DE LA ACTIVIDAD EMPRESARIAL) CUALQUIERA SEA EL MODO EN EL QUE SE PRODUJERON Y LA TEORÍA DE RESPONSABILIDAD QUE SE APLIQUE, YA SEA EN CONTRATO, RESPONSABILIDAD OBJETIVA O AGRAVIO (INCLUIDA LA NEGLIGENCIA U OTRO TIPO), QUE SURJAN DE ALGÚN MODO DEL USO DE ESTE SOFTWARE, INCLUSO SI HUBIEREN SIDO ADVERTIDOS DE LA POSIBILIDAD DE TALES DAÑOS.

NetApp se reserva el derecho de modificar cualquiera de los productos aquí descritos en cualquier momento y sin aviso previo. NetApp no asume ningún tipo de responsabilidad que surja del uso de los productos aquí descritos, excepto aquello expresamente acordado por escrito por parte de NetApp. El uso o adquisición de este producto no lleva implícita ninguna licencia con derechos de patente, de marcas comerciales o cualquier otro derecho de propiedad intelectual de NetApp.

Es posible que el producto que se describe en este manual esté protegido por una o más patentes de EE. UU., patentes extranjeras o solicitudes pendientes.

LEYENDA DE DERECHOS LIMITADOS: el uso, la copia o la divulgación por parte del gobierno están sujetos a las restricciones establecidas en el subpárrafo (b)(3) de los derechos de datos técnicos y productos no comerciales de DFARS 252.227-7013 (FEB de 2014) y FAR 52.227-19 (DIC de 2007).

Los datos aquí contenidos pertenecen a un producto comercial o servicio comercial (como se define en FAR 2.101) y son propiedad de NetApp, Inc. Todos los datos técnicos y el software informático de NetApp que se proporcionan en este Acuerdo tienen una naturaleza comercial y se han desarrollado exclusivamente con fondos privados. El Gobierno de EE. UU. tiene una licencia limitada, irrevocable, no exclusiva, no transferible, no sublicenciable y de alcance mundial para utilizar los Datos en relación con el contrato del Gobierno de los Estados Unidos bajo el cual se proporcionaron los Datos. Excepto que aquí se disponga lo contrario, los Datos no se pueden utilizar, desvelar, reproducir, modificar, interpretar o mostrar sin la previa aprobación por escrito de NetApp, Inc. Los derechos de licencia del Gobierno de los Estados Unidos de América y su Departamento de Defensa se limitan a los derechos identificados en la cláusula 252.227-7015(b) de la sección DFARS (FEB de 2014).

#### **Información de la marca comercial**

NETAPP, el logotipo de NETAPP y las marcas que constan en <http://www.netapp.com/TM>son marcas comerciales de NetApp, Inc. El resto de nombres de empresa y de producto pueden ser marcas comerciales de sus respectivos propietarios.